## **Grid and Movie Metadata Display**

For movies which contain frame-by-frame metadata it is possible to enable measurement grid and frame information display as shown below:

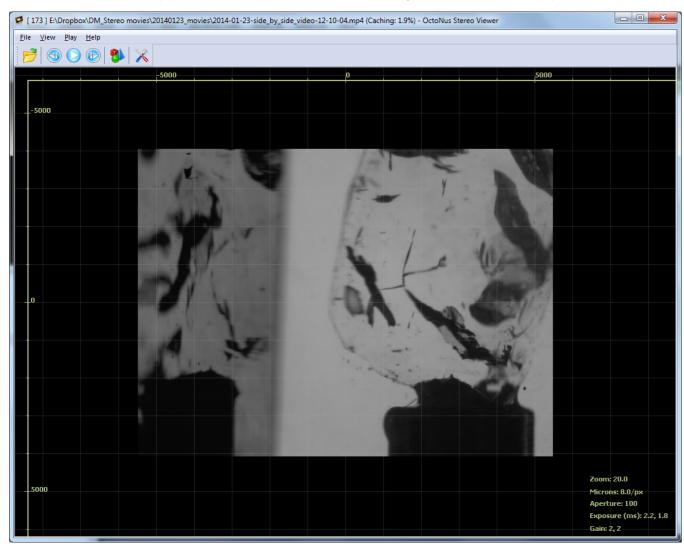

Such grid can be enabled/disabled by pressing "G" on the keyboard or though the "View" menu ("View" -> "Show Grid").

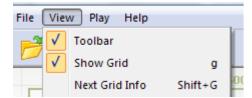

It is also possible to toggle frame information display by pressing "Shift+G". Frame information can be in three states: off, brief information, full information.

① Currently supported metadata should be located near the movie file in "csv" format (like this: 2014-01-23-side\_by\_side\_video-11-58-05\_metadata.csv).

If there is no metadata, the grid will be displayed, but without frame information and distance indicators.

The example of frame without metadata:

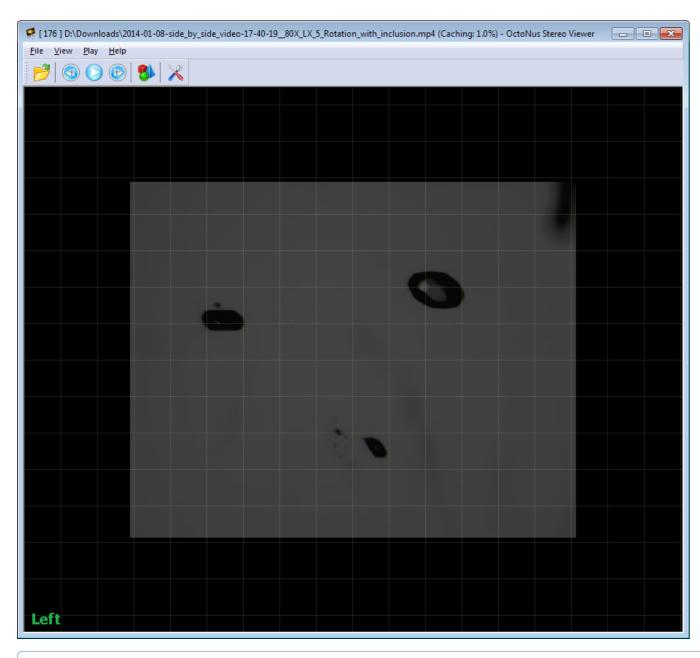

The metadata zoom value can be adjusted by placing the file **zoom-calibration.xml** in the same folder as the video file.

It should have the following contents:

```
<config>
<key name="MaxZoom" value="160.2"/>
<key name="MaxZoomMicronsInPixel" value="1.0"/>
</config>
```

You can adjust pixel-to-micron ratio by changing number of microns in pixel (MaxZoomMicronsInPixel) at given zoom (MaxZoom). An example calibration file can be downloaded here: zoom-calibration.xml